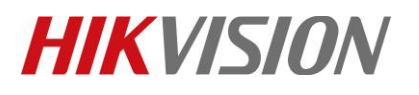

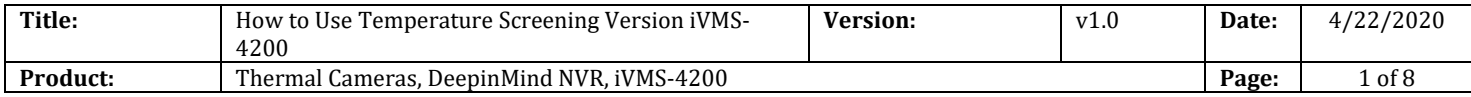

# **How to Use Temperature Screening Version iVMS-4200**

### **1. Download and installation**

Dowload linkage:*[ftp://hikftp.hikvision.com:400/00 Oversea Products/09 Software & Tools/01 iVMS-](ftp://hikftp.hikvision.com:400/00 Oversea Products/09 Software & Tools/01 iVMS-4200/1 Software Version List/Fever/)[4200/1 Software Version List/Fever/](ftp://hikftp.hikvision.com:400/00 Oversea Products/09 Software & Tools/01 iVMS-4200/1 Software Version List/Fever/)*

Please tick to choose the Data Retrieval and Report Module when install.

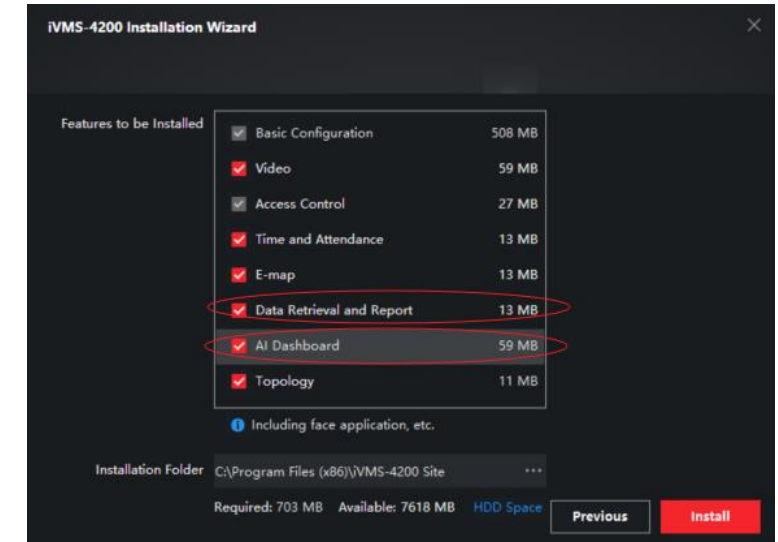

# **2. Temperature screening DeepinMind NVR + 4200**

1) Add the DeepinMind NVR to iVMS-4200

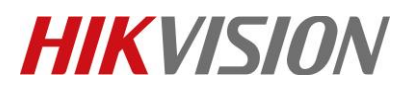

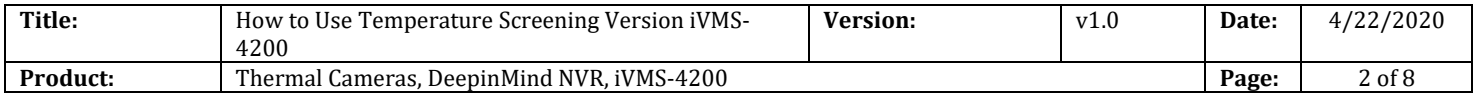

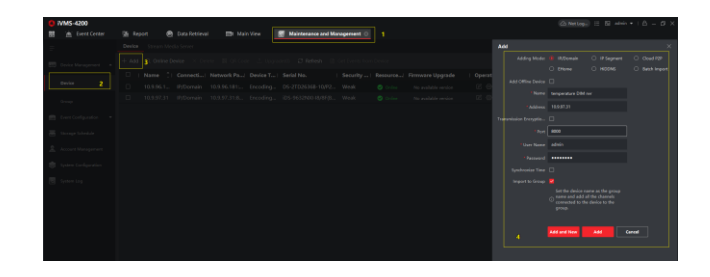

### *Note:*

Before add the NVR, please upgrade the NVR to temperature screening version and finished all configuration. For NVR configuration please refer to the *AI Fever screening configuration guide* which can be download in FTP. ftp://hikftp.hikvision.com:400/01 All Materials of Temperature Screening Solution/02 NVR/04 Technical Material/

2) Show in AI Dashboard

### Step1: Go to AI Dashboard > Skin-Surface Temperature

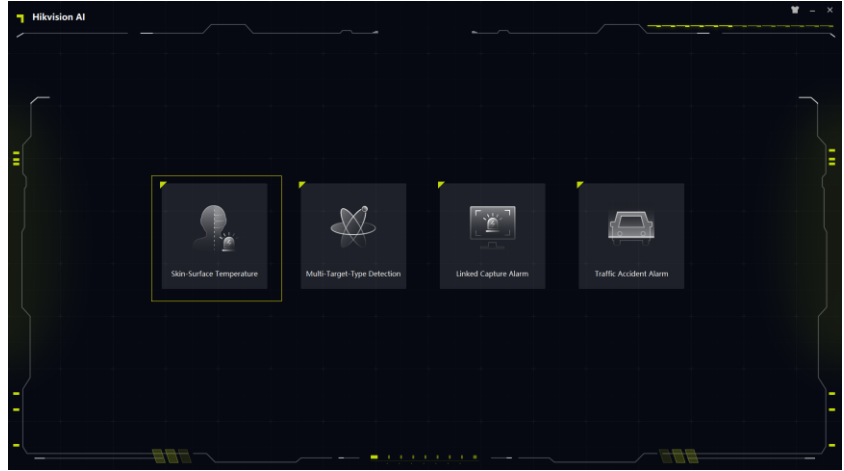

Step2: Choose live view channel .

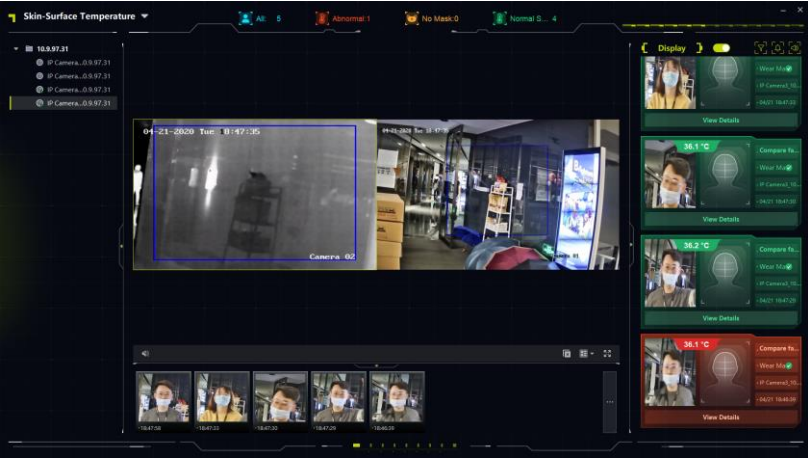

© Hangzhou Hikvision Digital Technology Co.,Ltd. All Rights Reserved. No.555 Qianmo Road, Binjiang District, Hangzhou 310052, China • Tel: +86-571-8807-5998 • Fax: +1 909-595-0788 E-Mail: [support@hikvision.com](mailto:support@hikvision.com) • [www.hikvision.com](http://www.hikvision.com/)

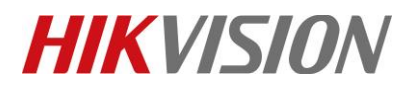

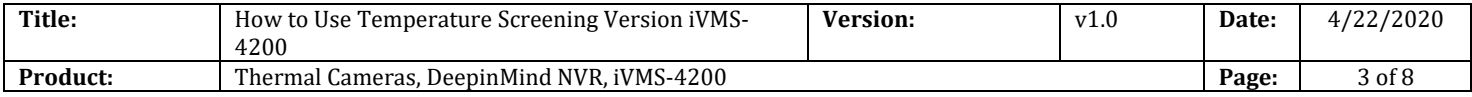

Step3: Configure alarm type configure alarm type. For DeepinMind NVR, we suggest choose face picture comparison alarm.

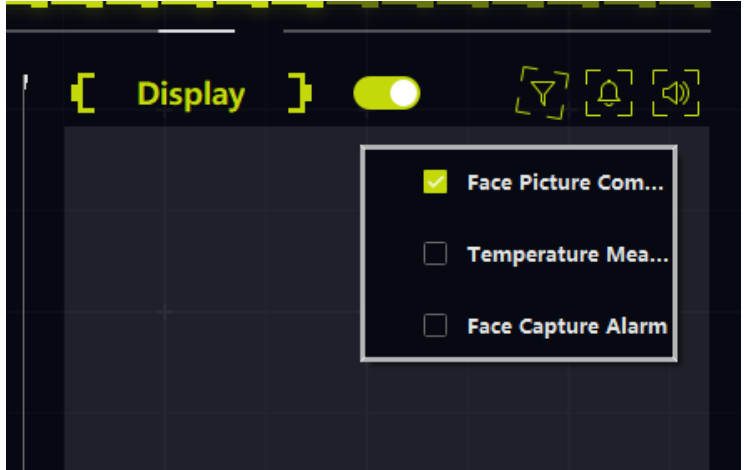

Step4: Configure alarm pop-up window

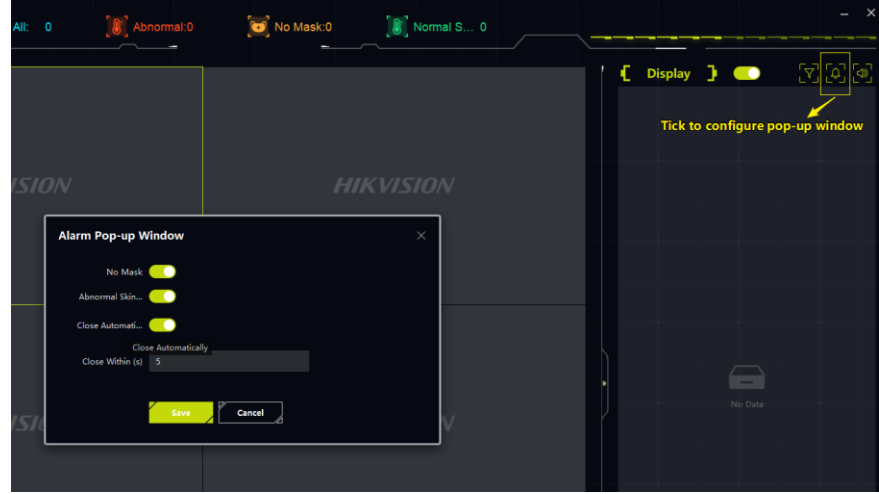

Step5: Configure alarm audio

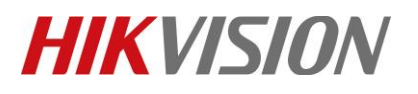

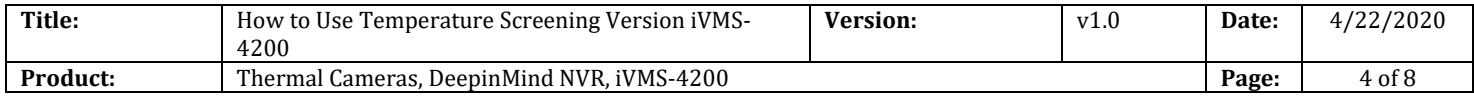

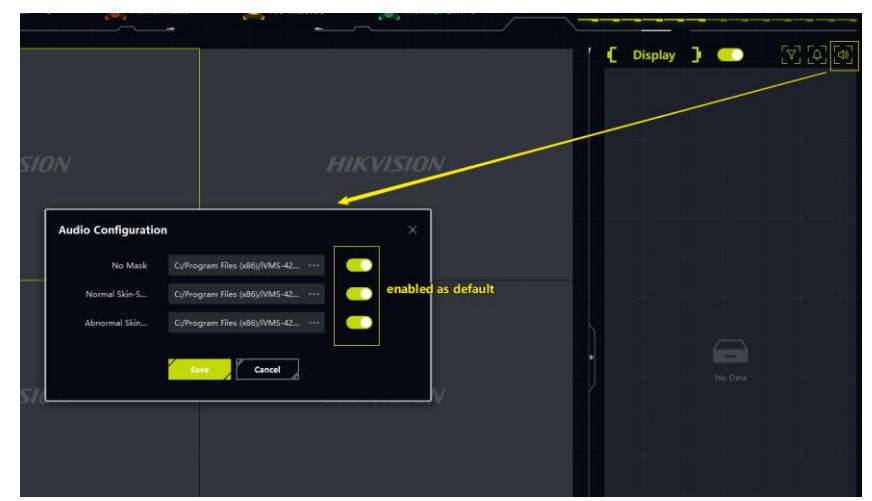

# 3) Face Picture Retrieval & Export

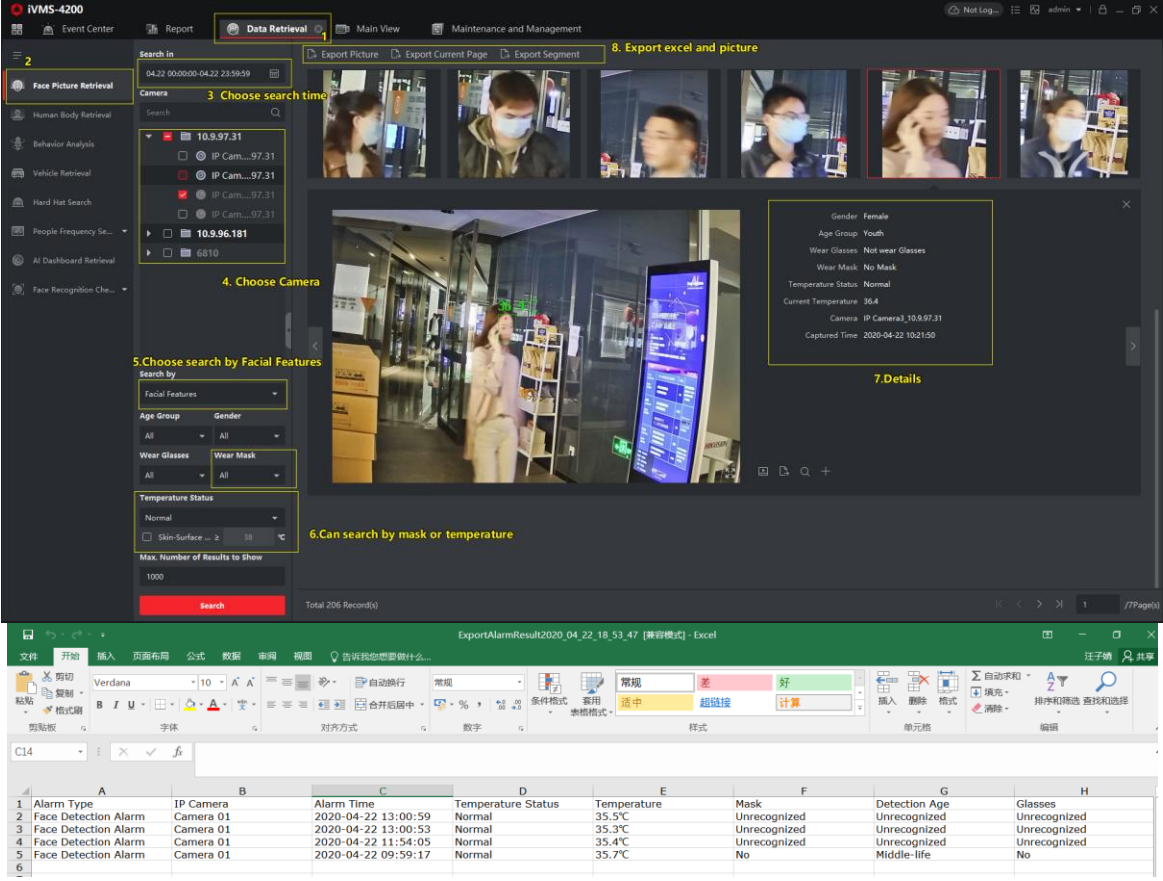

4) Report

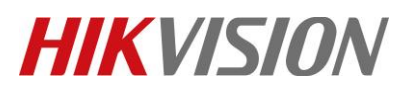

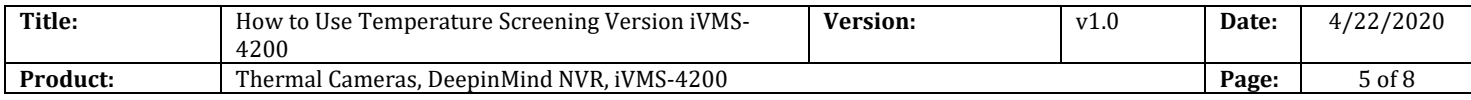

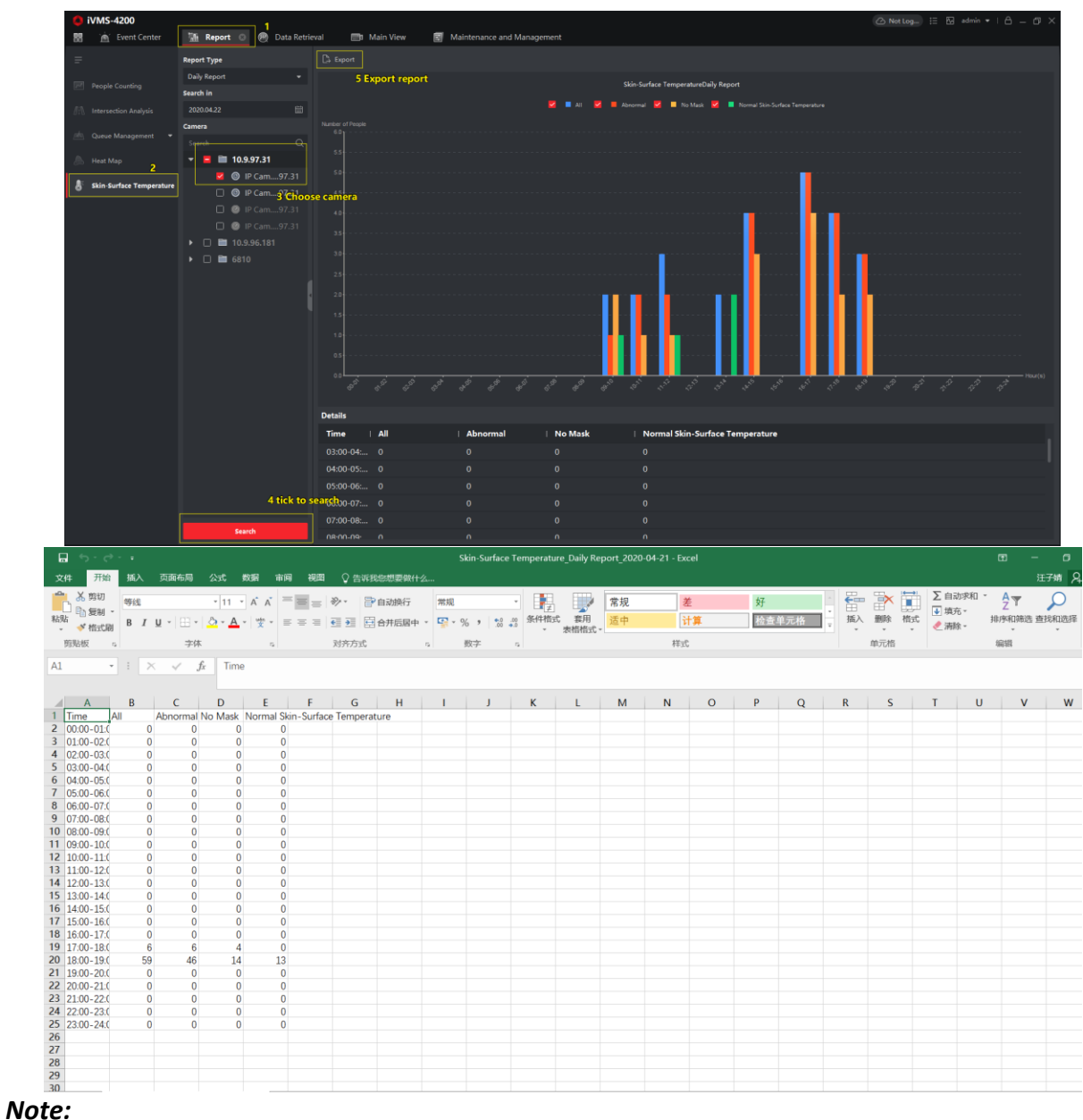

Only DeepinMind NVR support Face feature retrieval & Skin-surface Temperature now.

### **3. Thermal camera + iVMS-4200**

1) Add Thermal Camera

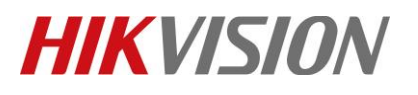

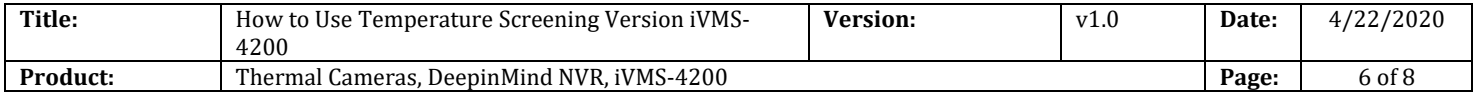

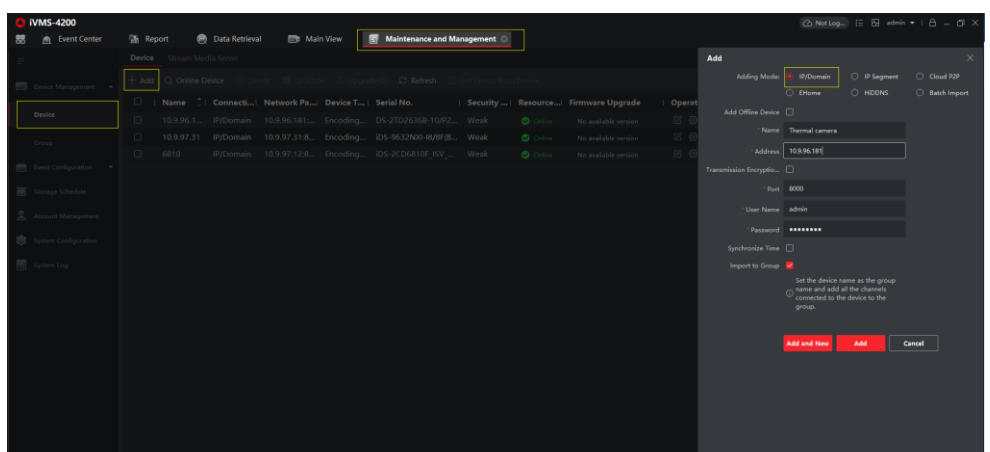

## 2) Display in AI Dashboard

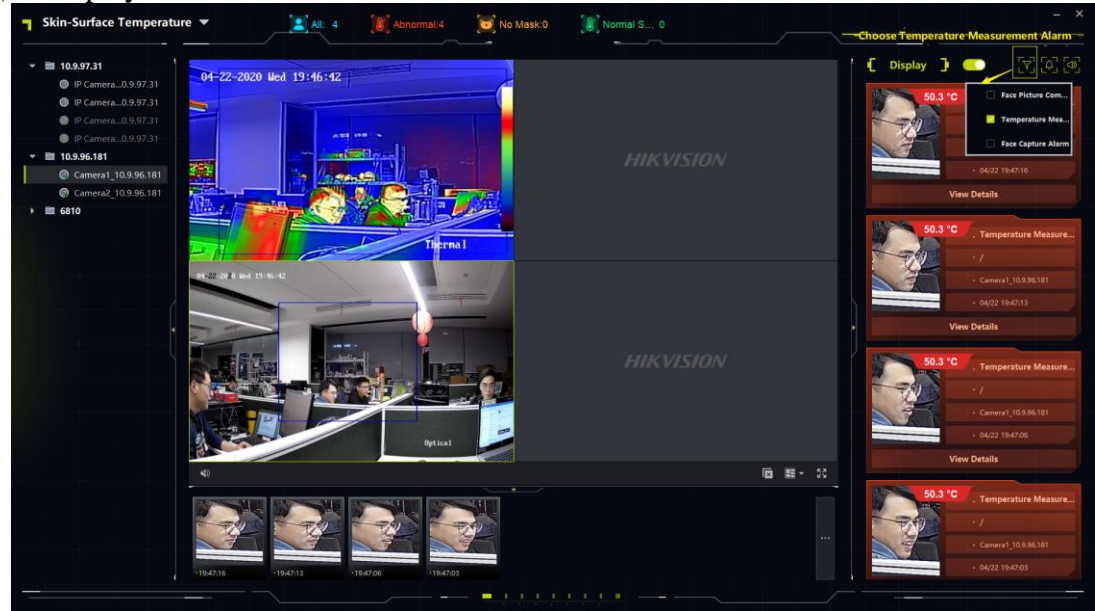

3) Alarm picture storage configuration and search. Step1: Go to System cofiguration > Event Picture Storage

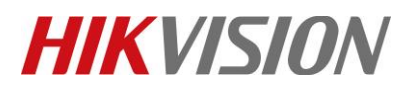

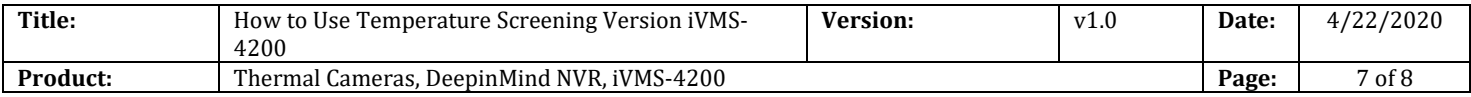

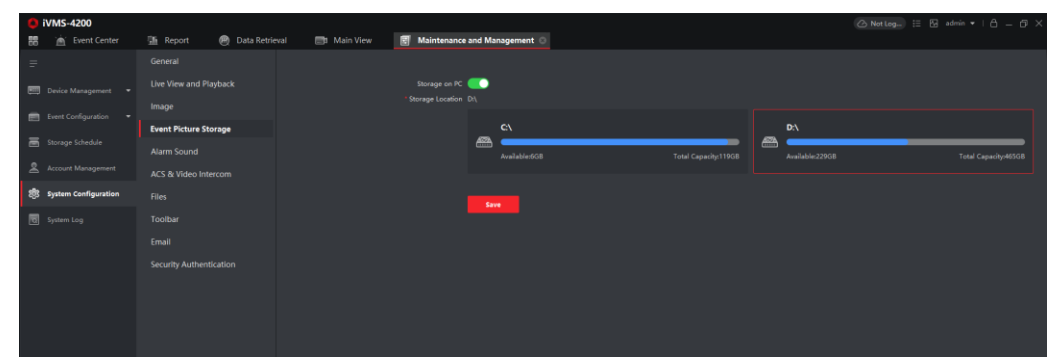

Step2: Go to System cofiguration > Event Picture Storage

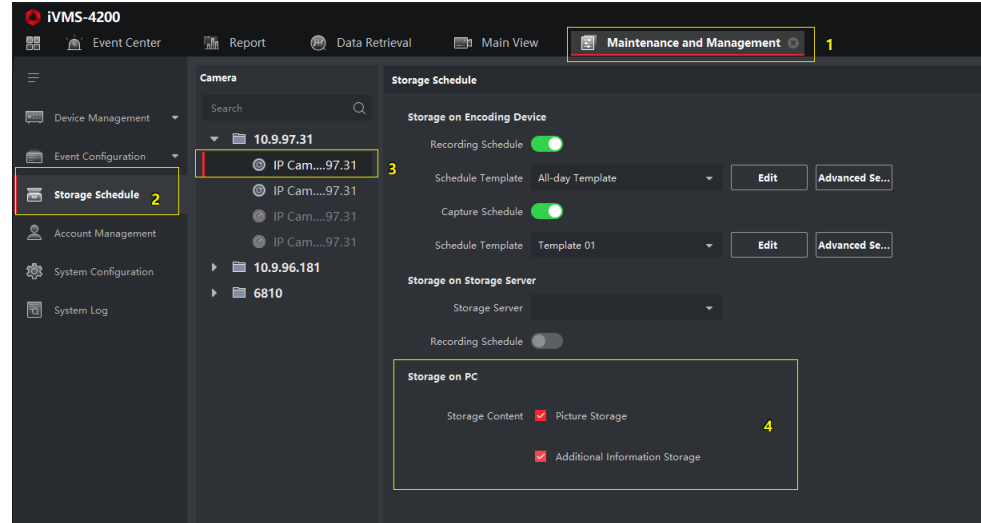

### *Note:*

The alarm picture is storage at storage location you set. For example, *D:\iVMS-4200alarmPicture.* But pay attention, the file in this path is a summary of alarm picture and can not open. Only can be searched in iVMS-4200 event center and export.

Step3: Search alarm and export

| <b>iVMS-4200</b><br>Event Center<br>盟 | <b>语</b> Report<br><b>R</b> Data Retrieval                  |                           | Main View            |                                            |            | <b>同</b> Maintenance and Management                               |  |  |                                  |        |                                     | △ Not Log   图 admin ▼   凸 _ 印 > |
|---------------------------------------|-------------------------------------------------------------|---------------------------|----------------------|--------------------------------------------|------------|-------------------------------------------------------------------|--|--|----------------------------------|--------|-------------------------------------|---------------------------------|
|                                       | Time                                                        |                           |                      | El Handle in Batch C. Export C. Export All |            | 5.choose alarm and export                                         |  |  |                                  | Export | 6. can export alarm picture and log |                                 |
| Real-time Event                       | 20200422.000000-20200422.205999 =                           | $\sim$                    |                      |                                            |            | Index Device Name: Event Type   Event Time                        |  |  | Device T   Group N   Object Name |        |                                     |                                 |
|                                       | Saarch by<br>3.choose time                                  | $-1$                      |                      | 10.9.96.181                                |            | Temperatur 2020-04-22 20:03 Encoding 10.9.96.1 Camera1 10.9.96.   |  |  |                                  |        | Export Type                         | All Only Log Only Picture       |
| <b>TEL</b> Event Search               | Group                                                       | <b>SALE</b>               | $-2$                 | 10.9.96.181                                |            | Temperatur 2020-04-22 20:03 Encoding 10:9.96.1 Camera1 10:9.96.1  |  |  |                                  |        | Saving Path                         |                                 |
| $\overline{2}$                        | Seinsteil                                                   | $\Box$ 3                  |                      | 10.9.96.181                                |            | Temperatur 2020-04-22 20:02 Encoding 10.9.96.1 Camera1 10.9.96.1  |  |  |                                  |        |                                     |                                 |
|                                       |                                                             | $\Box$ $\blacksquare$     |                      | 10.9.96.181                                |            | Temperatur 2020-04-22 20:02. Encoding 10.9.96.1. Camera1 10.9.96. |  |  |                                  |        |                                     | Cancel<br><b>Export</b>         |
|                                       | All<br>4. choose camera                                     | $\Box$                    |                      | 10.9.96.181                                |            | Temperatur 2020-04-22 20:02 Encoding 10.9.96.1 Camera1 10.9.96.1  |  |  |                                  |        |                                     |                                 |
|                                       | 图 10.9.97.31                                                | $\Box$ 6                  |                      | 10.9.96.181                                |            | Temperatur 2020-04-22 20:02 Encoding 10.9.96.1 Camera1 10.9.96.1  |  |  |                                  |        |                                     |                                 |
|                                       | ■ © IP Carn97.31                                            | $E = 7$                   |                      | 10.9.96.181                                |            | Temperatur 2020-04-22 20:02 Encoding 10.9.96.1 Camera1 10.9.96.   |  |  |                                  |        |                                     |                                 |
|                                       | □ ◎ IP Carn97.31                                            | $\Box$ 8                  |                      | 10.9.96.181                                |            | Temperatur 2020-04-22-20:02 Encoding 10.9.96.1 Camera1 10.9.96.1  |  |  |                                  |        |                                     |                                 |
|                                       | 日 ● IP Carn9731                                             | $\Box$                    |                      | 10.9.96.181                                |            | Temperatur 2020-04-22 20:02 Encoding 10.9.96.1 Camera1 10.9.96.   |  |  |                                  |        |                                     |                                 |
|                                       | m a we                                                      |                           | $\Box$ 10            | 10996181                                   | Temperatur | 2020-04-22 20:02 Encoding 10.9.961 Camera1 10.9.96                |  |  |                                  |        |                                     |                                 |
|                                       | □ 阜 A1 10.9.97.31<br>□ 阜 A2 10.9.97.31<br>□ 阜 A3 10.9.97.31 | Total 1816 Record(s) 50 - |                      |                                            |            |                                                                   |  |  |                                  |        |                                     |                                 |
|                                       | □ 阜 A4 10.9.97.31                                           |                           | <b>Event Details</b> |                                            |            |                                                                   |  |  |                                  |        |                                     |                                 |
|                                       | □ 阜 A5 10.9.97.31<br>□ 阜 A6 10.9.97.31                      | Picture                   |                      |                                            |            |                                                                   |  |  | Handling records                 |        |                                     |                                 |

© Hangzhou Hikvision Digital Technology Co.,Ltd. All Rights Reserved. No.555 Qianmo Road, Binjiang District, Hangzhou 310052, China • Tel: +86-571-8807-5998 • Fax: +1 909-595-0788 E-Mail: [support@hikvision.com](mailto:support@hikvision.com) • [www.hikvision.com](http://www.hikvision.com/)

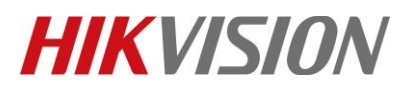

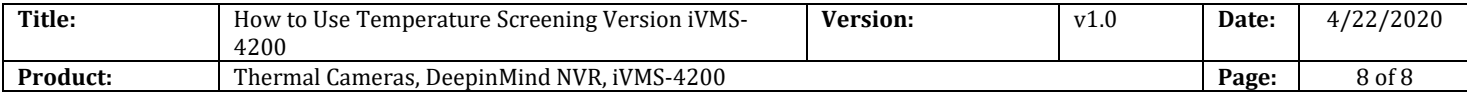

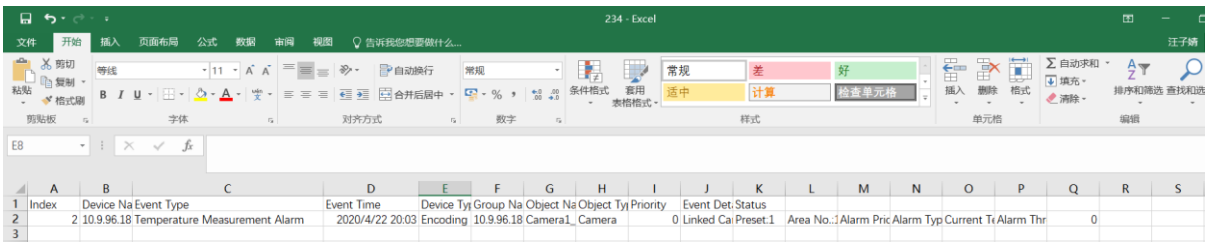

# **First Choice for Security Professionals** *HIKVISION* **Technical Support**